## <span id="page-0-0"></span>**Dell™ Inspiron™ N5020/M5030/N5030** サービスマニュアル

[作業を開始する前に](file:///C:/data/systems/insM5030/ja/sm/before.htm#wp1435071) <u>[バッテリー](file:///C:/data/systems/insM5030/ja/sm/removeba.htm#wp1195734)</u><br><u>[キーボード](file:///C:/data/systems/insM5030/ja/sm/keyboard.htm#wp1190007)</u><br>[パームレスト](file:///C:/data/systems/insM5030/ja/sm/palmrest.htm#wp1057212) <u>[スピーカー](file:///C:/data/systems/insM5030/ja/sm/speaker.htm#wp1053212)</u><br>[電源ボタンモジュール](file:///C:/data/systems/insM5030/ja/sm/iobrd.htm#wp1179886) <u>[メモリモジュール](file:///C:/data/systems/insM5030/ja/sm/memory.htm#wp1180987)</u><br>[ハードドライブ](file:///C:/data/systems/insM5030/ja/sm/hdd.htm#wp1185396) [オプティカルドライブ](file:///C:/data/systems/insM5030/ja/sm/optical.htm#wp1052858)

[ワイヤレスミニカード](file:///C:/data/systems/insM5030/ja/sm/minicard.htm#wp1180236) Bluetooth® [ワイヤレステクノロジ内蔵モジュール](file:///C:/data/systems/insM5030/ja/sm/btooth.htm#wp1190307) <u>[コイン型電池](file:///C:/data/systems/insM5030/ja/sm/coinbatt.htm#wp1182375)</u><br>[プロセッサヒートシンク](file:///C:/data/systems/insM5030/ja/sm/cpucool.htm#wp1084976) <u>[プロセッサモジュール](file:///C:/data/systems/insM5030/ja/sm/cpu.htm#wp1179976)</u><br>[ディスプレイ](file:///C:/data/systems/insM5030/ja/sm/display.htm#wp1109848) [カメラモジュール](file:///C:/data/systems/insM5030/ja/sm/camera.htm#wp1084976) [システム基板](file:///C:/data/systems/insM5030/ja/sm/sysboard.htm#wp1000473) [フラッシュ](file:///C:/data/systems/insM5030/ja/sm/bios.htm#wp1112264) BIOS

## メモ、注意、警告

メモ:コンピュータを使いやすくするための重要な情報を説明しています。

△ 注意:ハードウェアの損傷またはデータの損失の可能性あることを示し、問題を回避する方法を説明しています。

△ 警告:警告とは、物的損害、けが、または死亡の原因となる可能性があることを示します。

### この文書の情報は、事前の通知なく変更されることがあります。 **© 2010 Dell Inc. All rights reserved.**

Dell Inc. の書面による許可のない複製は、いかなる形態においても厳重に禁じられています。

本書で使用されている商標について:Dell, DELL ロゴ、および Inspiron は Dell Inc. の商標です。Bluetooth は、Bluetooth SIG, Inc. が所有する登録商標で、Dell はラインセンスに基づきこれを使用しています。<br>Microsoft、Windows、Windows Vista、および Windows Vista スタートポタンロゴは、米国およびその他の国における Microsoft C

この文書では、上記記載以外の商標および会社名が使用されている場合があります。これらの商標や会社名は、一切 Dell Inc. に所属するものではありません。

2010 年 6 月 Rev. A01

認可モデル:P07F シリーズ 認可タイプ:P07F001、P07F002、P07F003

#### <span id="page-1-0"></span>作業を開始する前に

**Dell™ Inspiron™ N5020/M5030/N5030** サービスマニュアル

- 推奨する工具とツール
- コンピュータの電源を切る
- コンピュータ内部の作業を始める前に

このマニュアルでは、コンピュータのコンポーネントの取り外しおよび取り付けについて説明します。特に指示がない限り、それぞれの手順では以下の条件を満たしていることを前提とします。

1 [コンピュータの電源を切ると](#page-1-2)[コンピュータ内部の作業を始める前にの](#page-1-3)手順を既に完了していること。

- l コンピュータに同梱の、安全に関する情報を読んでいること。
- l コンポーネントを交換するか、または別途購入している場合は、取り外し手順と逆の順番で取り付けができること。

## <span id="page-1-1"></span>推奨する工具とツール

このドキュメントで説明する操作には、以下のようなツールが必要です。

- 1 細めのマイナスドライバ
- l プラスドライバ
- l プラスチックスクライブ
- <sup>l</sup> BIOS 実行プログラムのアップデートは **support.dell.com** で入手できます。

## <span id="page-1-2"></span>コンピュータの電源を切る

#### 注意:データの損失を防ぐため、開いているすべてのファイルを保存してから閉じ、実行中のすべてのプログラムを終了してから、コンピュータの電源を切ります。

1. 開いているファイルをすべて保存して閉じ、使用中のプログラムをすべて終了します。

2. オペレーティングシステムをシャットダウンします。

**Windows® 7** の場合:

スタート 3、シャットダウン の順にクリックします。

**Microsoft® Windows Vista®** の場合:

スタート タ、矢印 2 の順にクリックしてから、シャットダウン をクリックします。

3. コンピュータの電源が切れていることを確認します。オペレーティングシステム をシャットダウンしても、コンピュータの電源が自動的に切れない場合は、コンピュータの電源が切れるまで電源ボタ ンを押し続けてください。

## <span id="page-1-3"></span>コンピュータ内部の作業を始める前に

コンピュータの損傷を防ぎ、ご自身を危険から守るため、次の安全に関する注意事項に従ってください。

- 警告:コンピュータ内部の作業を始める前に、お使いのコンピュータに付属しているガイドの安全にお使いいただくための注意事項をお読みください。安全にお使いいただくための ベストプラクティスの追加情報に関しては、規制順守ホームページ **www.dell.com/regulatory\_compliance** をご覧ください。
- 注意 :静電気による損傷を避けるため、静電気防止用リストパンドを使用するか、または塗装されていない金属面 (コンピュータの背面にあるコネクタなど) に定期的に触れて、静<br>電気を身体から除去してください。
- 注意 :コンポーネントおよびカードは直接、接点に触れないように慎重に扱います。カード上の部品や接続部分には触れないでください。カードを持つ際は縁を持つか、金属製の取<br>り付けブラケットの部分を持ってください。プロセッサなどの部品を持つ際は、ピンではなく縁を持ってください。
- 注意:コンピュータシステムの修理は、資格を持っているサービス技術者のみが行ってください。**Dell™** で認められていない修理による損傷は、保証の対象となりません。
- 注意 :ケーブルを外すときは、コネクタまたはコネクタのプルタブを持ち、ケーブル自身を引っ張らないでください。ケーブルによっては、ロックタブ付きのコネクタがあるケーブル<br>もあります。このタイプのケーブルを取り外すときは、ロックタブを押し入れてからケーブルを抜きます。コネクタを抜く際には、コネクタピンを曲げないように、まっすぐ引き抜いて<br>ください。また、ケーブルを接続する際は、両方のコネクタの向きが合っていることを確認してください。

△ 注意:コンピュータの損傷を防ぐため、コンピュータ内部の作業を始める前に、次の手順を実行します。

- 1. コンピュータのカバーに傷がつかないように、作業台が平らであり、汚れていないことを確認します。
- 2. コンピュータ[\(コンピュータの電源を切る](#page-1-2)を参照)と取り付けているデバイスすべての電源を切ります。

注意:ネットワークケーブルを取り外すには、まずケーブルのプラグをコンピュータから外し、次にケーブルをネットワークデバイスから外します。

- 3. 電話ケーブルやネットワークケーブルをすべてコンピュータから取り外します。
- 4. インストールしているカードをメモリカードリーダーを押し出して取り出します。
- 5. コンピュータ、および取り付けられているすべてのデバイスをコンセントから外します。
- 6. 取り付けられているすべてのデバイスをコンピュータから外します。

#### △ 注意:コンピュータ内部の作業を始める前に、システム基板への損傷を防ぐため、メインバッテリーを取り外します([バッテリーの取り外しを](file:///C:/data/systems/insM5030/ja/sm/removeba.htm#wp1185372)参照)。

- 7. バッテリーを取り外します(<u>バッテリーの取り外し</u>を参照)。
- 8. コンピュータの表面を上にして、ディスプレイを開いて電源ボタンを押し、システム基板の静電気を除去します。

#### <span id="page-3-0"></span>フラッシュ **BIOS**

#### **Dell™ Inspiron™ N5020/M5030/N5030** サービスマニュアル

アップデートが利用可能な場合やシステム基板を交換する場合に、BIOS のフラッシュが必要な場合があります。BIOS のフラッシュを実行するには、次の手順に従います。

- 1. コンピュータの電源を入れます。
- 2. **support.dell.com/support/downloads** にアクセスします。
- 3. お使いのコンピュータに対応した BIOS アップデートファイルを選択します。

メモ:お使いのコンピュータのサービスタグは、コンピュータ底部のラベルに記載されています。

コンピュータのサービスタグがある場合:

- a. **Enter a Service Tag**(サービスタグを入力)をクリックします。
- b. **Enter a service tag:**(サービスタグを入力:)フィールドにコンピュータのサービスタグを入力し、**Go**(実行)をクリックします。[手順](#page-3-1) 4 に進みます。

コンピュータのサービスタグがない場合:

- a. ファミリーの選択リストで製品のタイプを選択します。
- b. 製品タイプの選択リストで製品のブランドを選択します。
- c. 製品モデルの選択リストで製品のモデル番号を選択します。

**シンキ:モデルの選択を誤り、もう一度やり直したい場合は、メニューの右上にある最初からやり直すをクリックします。** 

- d. **Confirm**(確認)をクリックします。
- <span id="page-3-1"></span>4. 選択した項目の一覧が画面に表示されます。**BIOS** をクリックします。
- 5. **今すぐダウンロードする**をクリックしてファイルをダウンロードします。<br>- ファイルのダウンロードウィンドウが表示されます。
- 6. ファイルをデスクトップに保存する場合は、保存をクリックします。ファイルがデスクトップにダウンロードされます。
- 7. **Download Complete**(ダウンロード終了)ウィンドウが表示されたら、**Close**(閉じる)をクリックします。 デスクトップにファイルのアイコンが表示され、そのファイルにはダウンロードした BIOS アップデートファイルと同じ名前が付いています。
- 8. デスクトップ上のファイルのアイコンをダブルクリックし、画面の指示に従います。

## <span id="page-4-0"></span>**Bluetooth®** ワイヤレステクノロジ内蔵モジュール

**Dell™ Inspiron™ N5020/M5030/N5030** サービスマニュアル

- Bluetooth モジュールの取り外し
- Bluetooth モジュールの取り付け
- 警告:コンピュータ内部の作業を始める前に、お使いのコンピュータに付属しているガイドの安全にお使いいただくための注意事項をお読みください。安全にお使いいただくための ベストプラクティスの追加情報に関しては、規制順守ホームページ **www.dell.com/regulatory\_compliance** をご覧ください。
- 注意:コンピュータシステムの修理は、資格を持っているサービス技術者のみが行ってください。**Dell™** で認められていない修理による損傷は、保証の対象となりません。
- 注意 :静電気による損傷を避けるため、静電気防止用リストパンドを使用するか、または塗装されていない金属面 (コンピュータの背面にあるコネクタなど) に定期的に触れて、静<br>電気を身体から除去してください。
- △ 注意:コンピュータ内部の作業を始める前に、システム基板への損傷を防ぐため、メインパッテリーを取り外します([バッテリーの取り外しを](file:///C:/data/systems/insM5030/ja/sm/removeba.htm#wp1185372)参照)。

お使いのコンピュータと共に Bluetooth® ワイヤレステクノロジ搭載のカードを注文した場合、カードは既にコンピュータに取り付けられています。

## <span id="page-4-1"></span>**Bluetooth** モジュールの取り外し

- 1. [作業を開始する前にの](file:///C:/data/systems/insM5030/ja/sm/before.htm#wp1435071)手順に従ってください。
- 2. バッテリーを取り外します [\(バッテリーの取り外しを](file:///C:/data/systems/insM5030/ja/sm/removeba.htm#wp1185372)参照)。
- 3. キーボードを取り外します [\(キーボードの取り外しを](file:///C:/data/systems/insM5030/ja/sm/keyboard.htm#wp1184546)参照)。
- 4. パームレストを取り外します([パームレストの取り外しを](file:///C:/data/systems/insM5030/ja/sm/palmrest.htm#wp1044787)参照)。
- 5. Bluetooth モジュールをシステム基板のコネクタに固定しているネジを外します。
- 6. Bluetooth モジュールをシステム基板から持ち上げて取り外します。

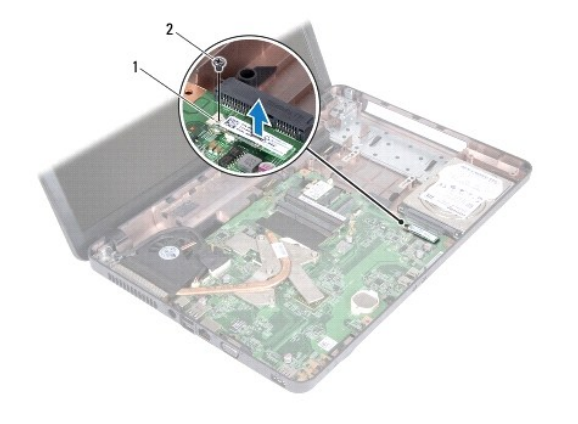

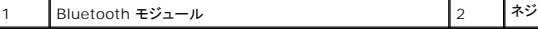

### <span id="page-4-2"></span>**Bluetooth** モジュールの取り付け

- 1. [作業を開始する前にの](file:///C:/data/systems/insM5030/ja/sm/before.htm#wp1435071)手順に従ってください。
- 2. Bluetooth モジュールのコネクタをシステム基板のコネクタと合わせ、所定の位置にカチッと入るまで Bluetooth モジュールを押し込みます。
- 3. Bluetooth モジュールをシステム基板に固定するネジを取り付けます。
- 4. パームレストを取り付けます [\(パームレストの取り付けを](file:///C:/data/systems/insM5030/ja/sm/palmrest.htm#wp1051018)参照)。
- 5. キーボードを取り付けます(<u>キーボードの交換</u>を参照)。
- 6. バッテリーを取り付けます(<u>バッテリーの交換</u>を参照してください)。

注意:コンピュータの電源を入れる前にすべてのネジを取り付け、コンピュータ内部にネジが残っていないか確認します。コンピュータ内部にネジが残っていると、コンピュータに 損傷を与える恐れがあります。

#### <span id="page-6-0"></span>カメラモジュール

**Dell™ Inspiron™ N5020/M5030/N5030** サービスマニュアル

● カメラモジュールの取り外し

● カメラモジュールの取り付け

- 警告:コンピュータ内部の作業を始める前に、お使いのコンピュータに付属しているガイドの安全にお使いいただくための注意事項をお読みください。安全にお使いいただくための ベストプラクティスの追加情報に関しては、規制順守ホームページ **www.dell.com/regulatory\_compliance** をご覧ください。
- 注意:コンピュータシステムの修理は、資格を持っているサービス技術者のみが行ってください。**Dell™** で認められていない修理による損傷は、保証の対象となりません。
- 注意 :静電気による損傷を避けるため、静電気防止用リストパンドを使用するか、または塗装されていない金属面 (コンピュータの背面にあるコネクタなど) に定期的に触れて、静<br>電気を身体から除去してください。
- △ 注意:コンピュータ内部の作業を始める前に、システム基板への損傷を防ぐため、メインバッテリーを取り外します([バッテリーの取り外しを](file:///C:/data/systems/insM5030/ja/sm/removeba.htm#wp1185372)参照)。

#### <span id="page-6-1"></span>カメラモジュールの取り外し

- 1. [作業を開始する前にの](file:///C:/data/systems/insM5030/ja/sm/before.htm#wp1435071)手順に従ってください。
- 2. バッテリーを取り外します[\(バッテリーの取り外しを](file:///C:/data/systems/insM5030/ja/sm/removeba.htm#wp1185372)参照)。
- 3. キーボードを取り外します [\(キーボードの取り外しを](file:///C:/data/systems/insM5030/ja/sm/keyboard.htm#wp1184546)参照)。
- 4. パームレストを取り外します ([パームレストの取り外しを](file:///C:/data/systems/insM5030/ja/sm/palmrest.htm#wp1044787)参照)。
- 5. ディスプレイアセンブリを取り外します ([ディスプレイアセンブリの取り外しを](file:///C:/data/systems/insM5030/ja/sm/display.htm#wp1202894)参照)。
- 6. ディスプレイベゼルを取り外します[\(ディスプレイベゼルの取り外し](file:///C:/data/systems/insM5030/ja/sm/display.htm#wp1202903)を参照)。
- 7. カメラモジュールをディスプレイカバーに固定しているラッチを外します。
- 8. カメラモジュールをディスプレイカバーから持ち上げます。

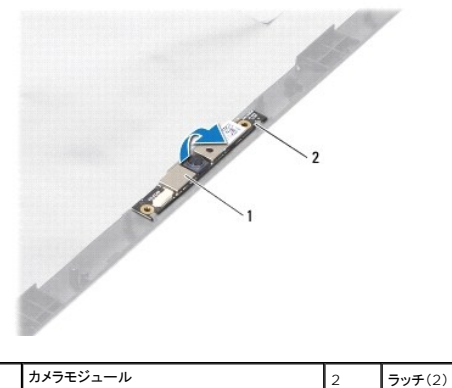

### <span id="page-6-2"></span>カメラモジュールの取り付け

- 1. [作業を開始する前にの](file:///C:/data/systems/insM5030/ja/sm/before.htm#wp1435071)手順に従ってください。
- 2. カメラモジュールがきっちり収まるまで、ラッチの下側にスライドします。
- 3. ディスプレイベゼルを取り付けます[\(ディスプレイベゼルの取り付け](file:///C:/data/systems/insM5030/ja/sm/display.htm#wp1183865)を参照)。
- 4. ディスプレイアセンブリを取り付けます([ディスプレイアセンブリの交換](file:///C:/data/systems/insM5030/ja/sm/display.htm#wp1183623)を参照)。
- 5. パームレストを取り付けます[\(パームレストの取り付けを](file:///C:/data/systems/insM5030/ja/sm/palmrest.htm#wp1051018)参照)。
- 6. キーボードを取り付けます(<u>キーボードの交換</u>を参照)。
- 7. バッテリーを取り付けます(<u>バッテリーの交換</u>を参照してください)。

# 注意:コンピュータの電源を入れる前にすべてのネジを取り付け、コンピュータ内部にネジが残っていないか確認します。コンピュータ内部にネジが残っていると、コンピュータに 損傷を与える恐れがあります。

<span id="page-8-0"></span>コイン型電池

**Dell™ Inspiron™ N5020/M5030/N5030** サービスマニュアル

● コイン型電池の取り外し

● コイン型電池の取り付け

- 警告:コンピュータ内部の作業を始める前に、お使いのコンピュータに付属しているガイドの安全にお使いいただくための注意事項をお読みください。安全にお使いいただくための ベストプラクティスの追加情報に関しては、規制順守ホームページ **www.dell.com/regulatory\_compliance** をご覧ください。
- 注意:コンピュータシステムの修理は、資格を持っているサービス技術者のみが行ってください。**Dell™** で認められていない修理による損傷は、保証の対象となりません。
- 注意 :静電気による損傷を避けるため、静電気防止用リストパンドを使用するか、または塗装されていない金属面 (コンピュータの背面にあるコネクタなど) に定期的に触れて、静<br>電気を身体から除去してください。

△ 注意:コンピュータ内部の作業を始める前に、システム基板への損傷を防ぐため、メインパッテリーを取り外します([バッテリーの取り外しを](file:///C:/data/systems/insM5030/ja/sm/removeba.htm#wp1185372)参照)。

### <span id="page-8-1"></span>コイン型電池の取り外し

- 1. [作業を開始する前にの](file:///C:/data/systems/insM5030/ja/sm/before.htm#wp1435071)手順に従ってください。
- 2. バッテリーを取り外します[\(バッテリーの取り外しを](file:///C:/data/systems/insM5030/ja/sm/removeba.htm#wp1185372)参照)。
- 3. キーボードを取り外します [\(キーボードの取り外しを](file:///C:/data/systems/insM5030/ja/sm/keyboard.htm#wp1184546)参照)。
- 4. パームレストを取り外します ([パームレストの取り外しを](file:///C:/data/systems/insM5030/ja/sm/palmrest.htm#wp1044787)参照)。
- 5. プラスチックスクライブを使用して、システム基板上のスロットからコイン型電池を取り出します。

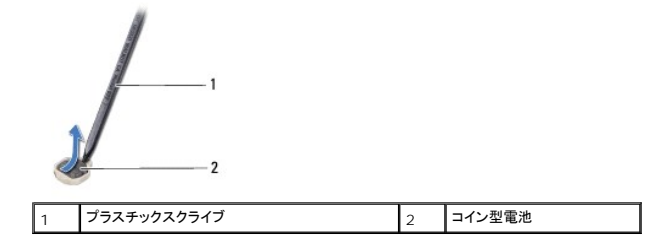

#### <span id="page-8-2"></span>コイン型電池の取り付け

- 1. [作業を開始する前にの](file:///C:/data/systems/insM5030/ja/sm/before.htm#wp1435071)手順に従ってください。
- 2. コイン型電池をプラス(+)面を上にして持ちます。
- 3. コイン型電池をスロットに差し込み、所定の位置に収まるまでそっと押します。
- 4. パームレストを取り付けます[\(パームレストの取り付けを](file:///C:/data/systems/insM5030/ja/sm/palmrest.htm#wp1051018)参照)。
- 5. キーボードを取り付けます([キーボードの交換を](file:///C:/data/systems/insM5030/ja/sm/keyboard.htm#wp1179994)参照)。
- 6. バッテリーを取り付けます(<u>バッテリーの交換</u>を参照してください)。

注意:コンピュータの電源を入れる前にすべてのネジを取り付け、コンピュータ内部にネジが残っていないか確認します。コンピュータ内部にネジが残っていると、コンピュータに 損傷を与える恐れがあります。

<span id="page-9-0"></span>プロセッサモジュール

**Dell™ Inspiron™ N5020/M5030/N5030** サービスマニュアル

● プロセッサモジュールの取り外し

● プロセッサモジュールの取り付け

- 警告:コンピュータ内部の作業を始める前に、お使いのコンピュータに付属しているガイドの安全にお使いいただくための注意事項をお読みください。安全にお使いいただくための ベストプラクティスの追加情報に関しては、規制順守ホームページ **www.dell.com/regulatory\_compliance** をご覧ください。
- 注意:コンピュータシステムの修理は、資格を持っているサービス技術者のみが行ってください。**Dell™** で認められていない修理による損傷は、保証の対象となりません。
- 注意 :静電気による損傷を避けるため、静電気防止用リストパンドを使用するか、または塗装されていない金属面 (コンピュータの背面にあるコネクタなど) に定期的に触れて、静<br>電気を身体から除去してください。
- △ 注意:コンピュータ内部の作業を始める前に、システム基板への損傷を防ぐため、メインパッテリーを取り外します(<u>パッテリーの取り外し</u>を参照)。

#### <span id="page-9-1"></span>プロセッサモジュールの取り外し

- 1. [作業を開始する前にの](file:///C:/data/systems/insM5030/ja/sm/before.htm#wp1435071)手順に従ってください。
- 2. バッテリーを取り外します[\(バッテリーの取り外しを](file:///C:/data/systems/insM5030/ja/sm/removeba.htm#wp1185372)参照)。
- 3. キーボードを取り外します [\(キーボードの取り外しを](file:///C:/data/systems/insM5030/ja/sm/keyboard.htm#wp1184546)参照)。
- 4. パームレストを取り外します([パームレストの取り外しを](file:///C:/data/systems/insM5030/ja/sm/palmrest.htm#wp1044787)参照)。
- 5. プロセッサヒートシンクを取り外します ([プロセッサヒートシンクの取り外しを](file:///C:/data/systems/insM5030/ja/sm/cpucool.htm#wp1137247)参照)。

注意:**ZIF** ソケットカムネジとプロセッサの間での間欠的な接触を防止するため、プロセッサを取り外しまたは取り付ける際は、プロセッサの中心を軽くおさえながらカムネジを回 します。

△ 注意:プロセッサへの損傷を防ぐため、カムネジを回す際はプロセッサに垂直になるようにドライバを握ってください。

6. ZIF ソケットを緩めるには、細めのマイナスドライバを使用して、ZIF ソケットカムネジをそれ以上回せなくなるまで反時計回りに回します。

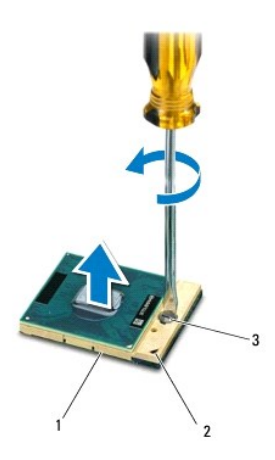

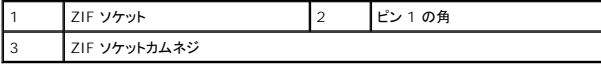

注意:プロセッサの冷却効果を最大にするため、プロセッササーマル冷却アセンブリの放熱部分に触れないでください。皮脂が付くと熱パッドの放熱能力が低下する場合がありま す。

注意:プロセッサモジュールを取り外すには、モジュールをまっすぐ持ち上げてください。プロセッサモジュールのピンが曲がらないよう注意してください。

<span id="page-10-1"></span>7. プロセッサモジュールを ZIF ソケットから持ち上げます。

## <span id="page-10-0"></span>プロセッサモジュールの取り付け

メモ:新しいプロセッサを取り付ける場合には、サーマルパッドが取り付けられた新しいサーマル冷却アセンブリを受け取るか、適切な取り付け方法が図解されている技術シート付きの新しいサー マルパッドを受け取ります。

- 1. [作業を開始する前にの](file:///C:/data/systems/insM5030/ja/sm/before.htm#wp1435071)手順に従ってください。
- 2. プロセッサモジュールのピン 1 の角を、ZIF ソケットのピン 1 の角に合わせ、プロセッサモジュールを挿入します。

メモ:プロセッサモジュールのピン 1 の角には、ZIF ソケットのピン 1 の角の三角に合わせるための三角があります。

プロセッサモジュールが正しく装着されると、4 つの角がすべて同じ高さになります。モジュールの 1 つまたは複数の角が他の角より高い場合、モジュールは正しく装着されていません。

△ 注意:プロセッサモジュールへの損傷を防ぐため、カムネジを回す際はプロセッサモジュールに垂直になるようにドライバを握ってください。

- 3. カムネジを時計回りに回して ZIF ソケットを締め、プロセッサモジュールをシステム基板に固定します。
- 4. プロセッサヒートシンクを取り付けます [\(プロセッサヒートシンクの取り付けを](file:///C:/data/systems/insM5030/ja/sm/cpucool.htm#wp1122720)参照)。
- 5. パームレストを取り付けます[\(パームレストの取り付けを](file:///C:/data/systems/insM5030/ja/sm/palmrest.htm#wp1051018)参照)。
- 6. キーボードを取り付けます([キーボードの交換を](file:///C:/data/systems/insM5030/ja/sm/keyboard.htm#wp1179994)参照)。
- 7. バッテリーを取り付けます(<u>バッテリーの交換</u>を参照してください)。

注意:コンピュータの電源を入れる前にすべてのネジを取り付け、コンピュータ内部にネジが残っていないか確認します。コンピュータ内部にネジが残っていると、コンピュータに 損傷を与える恐れがあります。

## <span id="page-11-0"></span>プロセッサヒートシンク

**Dell™ Inspiron™ N5020/M5030/N5030** サービスマニュアル

- **プロセッサヒートシンクの取り外し**
- **プロセッサヒートシンクの取り付け**
- 警告:コンピュータ内部の作業を始める前に、お使いのコンピュータに付属しているガイドの安全にお使いいただくための注意事項をお読みください。安全にお使いいただくための ベストプラクティスの追加情報に関しては、規制順守ホームページ **www.dell.com/regulatory\_compliance** をご覧ください。
- ▲ 警告:ヒートシンクがまだ熱いときにプロセッサヒートシンクをコンピュータから取り外す場合は、プロセッサヒートシンクの金属ハウジングに触れないでください。
- 注意:コンピュータシステムの修理は、資格を持っているサービス技術者のみが行ってください。**Dell™** で認められていない修理による損傷は、保証の対象となりません。
- 注意 :静電気による損傷を避けるため、静電気防止用リストパンドを使用するか、または塗装されていない金属面 (コンピュータの背面にあるコネクタなど) に定期的に触れて、静<br>電気を身体から除去してください。
- △ 注意:コンピュータ内部の作業を始める前に、システム基板への損傷を防ぐため、メインパッテリーを取り外します([バッテリーの取り外しを](file:///C:/data/systems/insM5030/ja/sm/removeba.htm#wp1185372)参照)。

## <span id="page-11-1"></span>プロセッサヒートシンクの取り外し

- 1. [作業を開始する前にの](file:///C:/data/systems/insM5030/ja/sm/before.htm#wp1435071)手順に従ってください。
- 2. バッテリーを取り外します[\(バッテリーの取り外しを](file:///C:/data/systems/insM5030/ja/sm/removeba.htm#wp1185372)参照)。
- 3. キーボードを取り外します [\(キーボードの取り外しを](file:///C:/data/systems/insM5030/ja/sm/keyboard.htm#wp1184546)参照)。
- 4. パームレストを取り外します([パームレストの取り外しを](file:///C:/data/systems/insM5030/ja/sm/palmrest.htm#wp1044787)参照)。
- 5. ディスプレイケーブルをプロセッサヒートシンクに固定している粘着テープをはがします。
- メモ:ケーブルを外す前に配線経路をメモしておいてください。
- 6. ファンケーブルおよびディスプレイケーブルをシステム基板の各コネクタから外します。

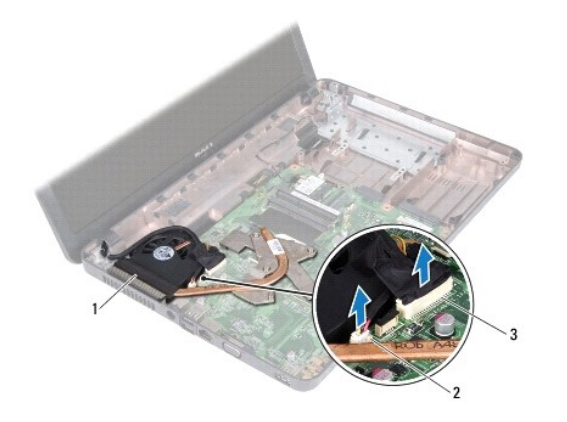

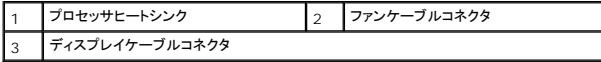

7. プロセッサヒートシンク上に表示されている順番に従って、プロセッサヒートシンクをシステム基板に固定している 4 本の拘束ネジを緩めます。

メモ:プロセッサヒートシンクネジの外観および本数は、お使いのコンピュータモデルに応じて異なることがあります。

8. プロセッサヒートシンクをシステム基板から持ち上げて外します。

<span id="page-12-0"></span>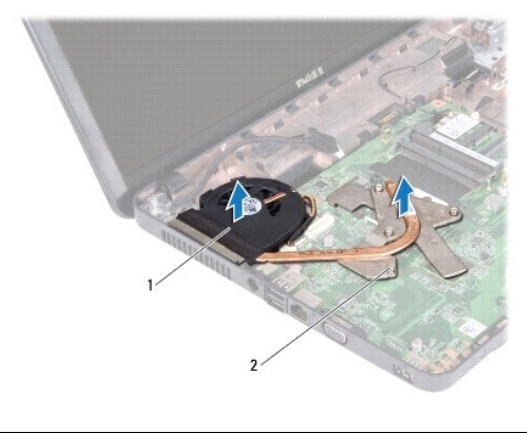

フロセッサヒートシンク 2 拘束ネジ(4)

## <span id="page-12-1"></span>プロセッサヒートシンクの取り付け

■ メモ:本手順では、プロセッサヒートシンクが事前に取り外され、取り付けを行う準備が整っていることを前提とします。

- 1. <u>作業を開始する前に</u>の手順に従ってください。
- 2. システム基板にプロセッサヒートシンクを配置します。
- 3. プロセッサヒートシンクの 4 本の拘束ネジをシステム基板のネジ穴と合わせ、プロセッサヒートシンク上に表示されている順番に従ってネジを締めます。

メモ:プロセッサヒートシンクネジの外観および本数は、お使いのコンピュータモデルに応じて異なることがあります。

- 4. ケーブルを配線ガイドに沿って配線します。ファンケーブルおよびディスプレイケーブルをシステム基板の各コネクタに接続します。
- 5. ディスプレイケーブルをプロセッサヒートシンクに固定する粘着テープを貼り直します。
- 6. パームレストを取り付けます[\(パームレストの取り付けを](file:///C:/data/systems/insM5030/ja/sm/palmrest.htm#wp1051018)参照)。
- 7. キーボードを取り付けます(<u>キーボードの交換</u>を参照)。
- 8. バッテリーを取り付けます[\(バッテリーの交換を](file:///C:/data/systems/insM5030/ja/sm/removeba.htm#wp1185330)参照してください)。

注意:コンピュータの電源を入れる前にすべてのネジを取り付け、コンピュータ内部にネジが残っていないか確認します。コンピュータ内部にネジが残っていると、コンピュータに 損傷を与える恐れがあります。

<span id="page-13-0"></span>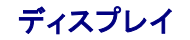

**Dell™ Inspiron™ N5020/M5030/N5030** サービスマニュアル

- ディスプレイアセンブリ
- ディスプレイベゼル
- ディスプレイパネル
- 警告:コンピュータ内部の作業を始める前に、お使いのコンピュータに付属しているガイドの安全にお使いいただくための注意事項をお読みください。安全にお使いいただくための ベストプラクティスの追加情報に関しては、規制順守ホームページ **www.dell.com/regulatory\_compliance** をご覧ください。
- 注意:コンピュータシステムの修理は、資格を持っているサービス技術者のみが行ってください。**Dell™** で認められていない修理による損傷は、保証の対象となりません。
- 注意 :静電気による損傷を避けるため、静電気防止用リストパンドを使用するか、または塗装されていない金属面 (コンピュータの背面にあるコネクタなど) に定期的に触れて、静<br>電気を身体から除去してください。
- △ 注意:コンピュータ内部の作業を始める前に、システム基板への損傷を防ぐため、メインバッテリーを取り外します([バッテリーの取り外しを](file:///C:/data/systems/insM5030/ja/sm/removeba.htm#wp1185372)参照)。

## <span id="page-13-1"></span>ディスプレイアセンブリ

## <span id="page-13-2"></span>ディスプレイアセンブリの取り外し

- 1. [作業を開始する前にの](file:///C:/data/systems/insM5030/ja/sm/before.htm#wp1435071)手順に従ってください。
- 2. バッテリーを取り外します[\(バッテリーの取り外しを](file:///C:/data/systems/insM5030/ja/sm/removeba.htm#wp1185372)参照)。
- 3. キーボードを取り外します [\(キーボードの取り外しを](file:///C:/data/systems/insM5030/ja/sm/keyboard.htm#wp1184546)参照)。
- 4. ディスプレイアセンブリをコンピュータベースに固定する 2 本のネジを外します。

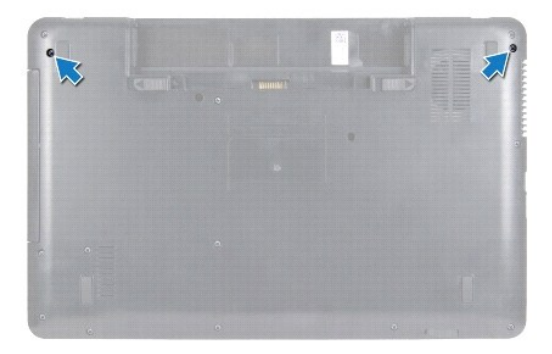

- 5. パームレストを取り外します([パームレストの取り外しを](file:///C:/data/systems/insM5030/ja/sm/palmrest.htm#wp1044787)参照)。
- 6. コンピュータを表に返し、ディスプレイを可能な限り開きます。
- 7. ワイヤレスミニカードアンテナケーブルの配線経路をメモしておき、ワイヤレスミニカードから外します。
- 8. ディスプレイケーブルをシステム基板のコネクタから外し、配線ガイドからも外します。
- 9. ディスプレイアセンブリをコンピュータベースに固定している 2 本のネジ(両側に各 1 本)を取り外します。
- 10. ディスプレイアセンブリを持ち上げて、コンピュータベースから取り外します。

<span id="page-14-0"></span>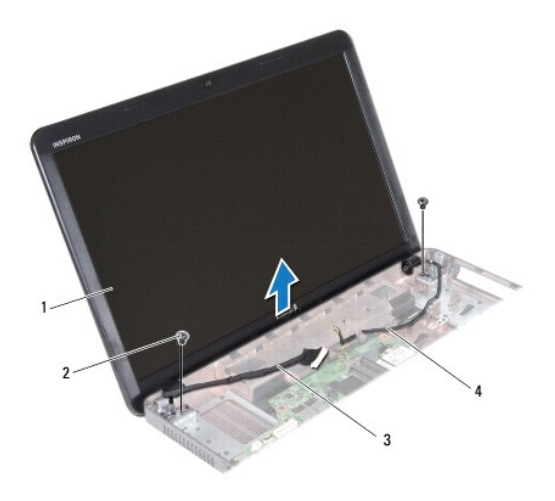

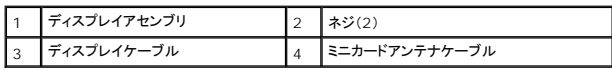

## <span id="page-14-2"></span>ディスプレイアセンブリの交換

- 1. [作業を開始する前にの](file:///C:/data/systems/insM5030/ja/sm/before.htm#wp1435071)手順に従ってください。
- 2. ディスプレイアセンブリを所定の位置に配置し、ディスプレイアセンブリをコンピュータベースに固定する 2 本のネジ(両側に各 1 本)を取り付けます。
- 3. ディスプレイケーブルを配線ガイドに従って配線し、システム基板上のコネクタに接続します。
- 4. ミニカードアンテナケーブルを配線ガイドに従って配線し、ミニカード上のコネクタに接続します。
- 5. コンピュータを裏返しにして、コンピュータベースに 2 本のネジを取り付けます。
- 6. パームレストを取り付けます[\(パームレストの取り付けを](file:///C:/data/systems/insM5030/ja/sm/palmrest.htm#wp1051018)参照)。
- 7. キーボードを取り付けます(<u>キーボードの交換</u>を参照)。
- 8. バッテリーを取り付けます[\(バッテリーの交換を](file:///C:/data/systems/insM5030/ja/sm/removeba.htm#wp1185330)参照してください)。

# 注意:コンピュータの電源を入れる前にすべてのネジを取り付け、コンピュータ内部にネジが残っていないか確認します。コンピュータ内部にネジが残っていると、コンピュータに 損傷を与える恐れがあります。

## <span id="page-14-1"></span>ディスプレイベゼル

## <span id="page-14-3"></span>ディスプレイベゼルの取り外し

- △ 注意:ディスプレイベゼルは非常に壊れやすい部品です。ベゼルへの損傷を防ぐため、取り外しには注意してください。
- 1. <u>作業を開始する前に</u>の手順に従ってください。
- 2. ディスプレイアセンブリを取り外します([ディスプレイアセンブリの取り外しを](#page-13-2)参照)。
- 3. 指先を使用して、ディスプレイベゼルの内側の端をてこの要領で慎重に持ち上げます。
- 4. ディスプレイベゼルを取り外します。

<span id="page-15-0"></span>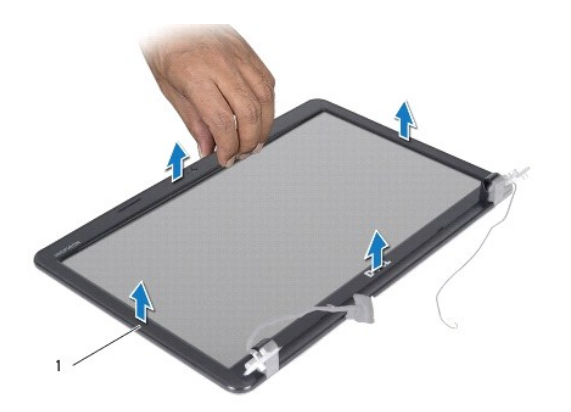

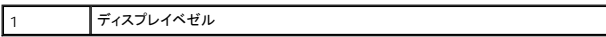

## <span id="page-15-2"></span>ディスプレイベゼルの取り付け

- 1. <u>作業を開始する前に</u>の手順に従ってください。
- 2. ディスプレイベゼルをディスプレイパネル上に配置して、所定の位置に慎重にはめ込みます。
- 3. ディスプレイアセンブリを取り付けます([ディスプレイアセンブリの交換](#page-14-2)を参照)

## <span id="page-15-1"></span>ディスプレイパネル

## ディスプレイパネルの取り外し

- 1. <u>作業を開始する前に</u>の手順に従ってください。
- 2. ディスプレイアセンブリを取り外します([ディスプレイアセンブリの取り外しを](#page-13-2)参照)。
- 3. ディスプレイベゼルを取り外します[\(ディスプレイベゼルの取り外し](#page-14-3)を参照)。
- 4. カメラケーブルをカメラモジュール上のコネクタから外します。
- 5. ディスプレイパネルをディスプレイカバーに固定している 8 本のネジを外します。

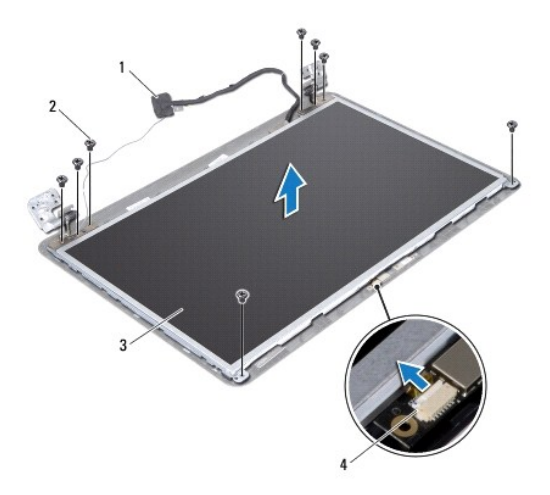

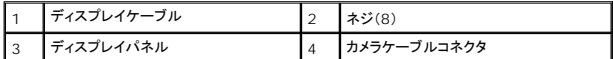

- 6. ディスプレイパネルをディスプレイカバーから持ち上げて外します。
- 7. ディスプレイパネルを裏返しにして、清潔な場所に置きます。
- 8. ディスプレイケーブルをディスプレイボードコネクタに固定するテープを持ち上げ、ディスプレイケーブルを取り外します。
- 9. ディスプレイパネルの背面からカメラケーブルをはがします。

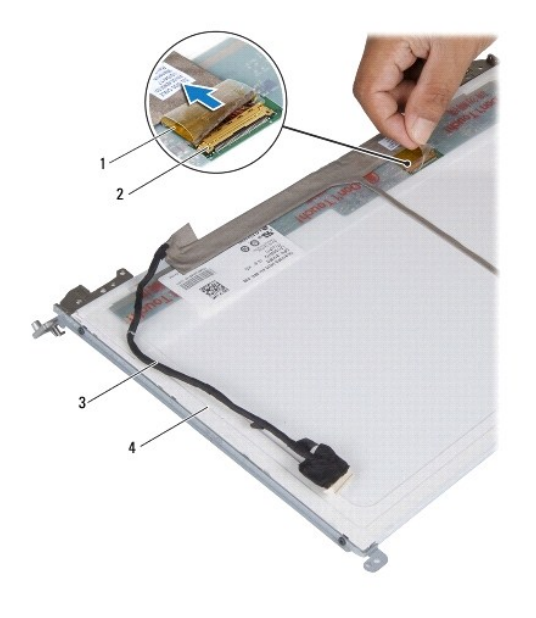

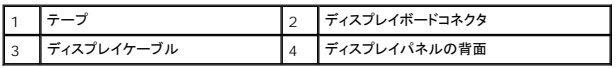

10. ディスプレイパネルにディスプレイパネルブラケットを固定している 4 本のネジ(両側に 2 本ずつ)を外します。

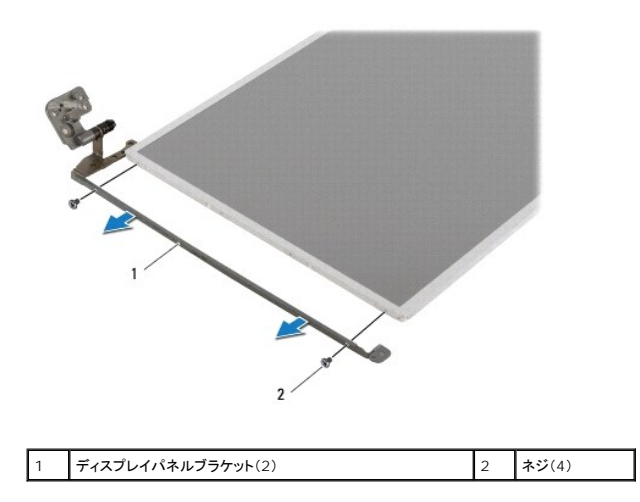

## ディスプレイパネルの取り付け

1. [作業を開始する前にの](file:///C:/data/systems/insM5030/ja/sm/before.htm#wp1435071)手順に従ってください。

- 2. ディスプレイパネルブラケットをディスプレイパネルに固定している 4 本のネジ(両側に 2 本ずつ)を外します。
- 3. ディスプレイボードコネクタへディスプレイケーブルを接続し、テープで固定します。
- 4. ディスプレイパネルの背面にカメラケーブルを取り付けます。
- 5. ディスプレイパネルをディスプレイカバー上に配置し、カメラケーブルをカメラモジュール上のコネクタに接続します。
- 6. ディスプレイパネルのネジ穴とディスプレイカバーのネジ穴の位置を合わせます。
- 7. ディスプレイパネルをディスプレイカバーに固定する 8 本のネジを取り付けます。
- 8. ディスプレイベゼルを取り付けます[\(ディスプレイベゼルの取り付け](#page-15-2)を参照)。
- 9. ディスプレイアセンブリを取り付けます([ディスプレイアセンブリの交換](#page-14-2)を参照)

# 注意:コンピュータの電源を入れる前にすべてのネジを取り付け、コンピュータ内部にネジが残っていないか確認します。コンピュータ内部にネジが残っていると、コンピュータに 損傷を与える恐れがあります。

### <span id="page-18-0"></span>ハードドライブ

**Dell™ Inspiron™ N5020/M5030/N5030** サービスマニュアル

● ハードドライブの取り外し

● ハードドライブの取り付け

警告:コンピュータ内部の作業を始める前に、お使いのコンピュータに付属しているガイドの安全にお使いいただくための注意事項をお読みください。安全にお使いいただくための ベストプラクティスの追加情報に関しては、規制順守ホームページ **www.dell.com/regulatory\_compliance** をご覧ください。 ▲ 著告:ドライブが高温のときにハードドライブをコンピュータから取り外す場合、ハードドライブの金属製ハウジングに触れないでください。 注意:コンピュータシステムの修理は、資格を持っているサービス技術者のみが行ってください。**Dell™** で認められていない修理による損傷は、保証の対象となりません。 注意 :データの損失を防ぐため、ハードドライブを取り外す前に必ずコンピュータの電源を切ってください(<u>[コンピュータの電源を切る](file:///C:/data/systems/insM5030/ja/sm/before.htm#wp1435089)</u>を参照) 。コンピュータの電源が入っていると<br>き、またはスリープ状態のときに、ハードドライブを取り外さないでください。 注意 :静電気による損傷を避けるため、静電気防止用リストパンドを使用するか、または塗装されていない金属面 (コンピュータの背面にあるコネクタなど) に定期的に触れて、静<br>電気を身体から除去してください。 △ 注意:ハードドライブは大変壊れやすい部品です。ハードドライブの取り扱いには注意してください。 △ 注意:コンピュータ内部の作業を始める前に、システム基板への損傷を防ぐため、メインパッテリーを取り外します([バッテリーの取り外しを](file:///C:/data/systems/insM5030/ja/sm/removeba.htm#wp1185372)参照)。 ■ メモ: デルではデル製品以外のハードドライブに対する互換性の保証およびサポートの提供は行っておりません。 メモ:デル製品以外のハードドライブを取り付ける場合は、オペレーティングシステム、ドライバ、およびユーティリティを新しいハードドライブにインストールする必要があります。

## <span id="page-18-1"></span>ハードドライブの取り外し

- 1. [作業を開始する前にの](file:///C:/data/systems/insM5030/ja/sm/before.htm#wp1435071)手順に従ってください。
- 2. バッテリーを取り外します [\(バッテリーの取り外しを](file:///C:/data/systems/insM5030/ja/sm/removeba.htm#wp1185372)参照)。
- 3. キーボードを取り外します [\(キーボードの取り外しを](file:///C:/data/systems/insM5030/ja/sm/keyboard.htm#wp1184546)参照)。
- 4. ハードディスクドライブをコンピュータのベースに固定している 2 本のネジを外します。

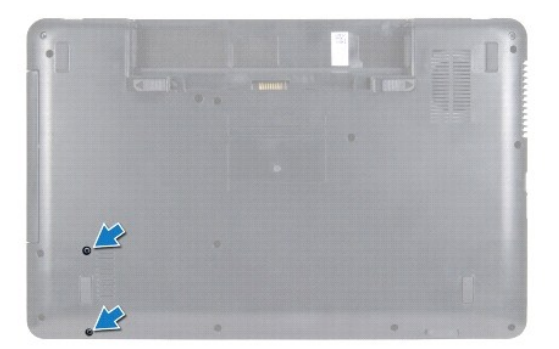

5. パームレストを取り外します([パームレストの取り外しを](file:///C:/data/systems/insM5030/ja/sm/palmrest.htm#wp1044787)参照)。

# 注意 :ハードドライブをコンピュータに取り付けていないときは、保護用静電気防止パッケージに保管します(コンピュータに同梱の、安全にお使いいただくための注意にある「静電<br>気放出への対処」を参照)。

- 6. ハードドライブを、システム基板上のハードドライブコネクタからスライドして外します。
- 7. ハードディスクドライブを持ち上げてハードディスクドライブベイから取り出します。

<span id="page-19-1"></span>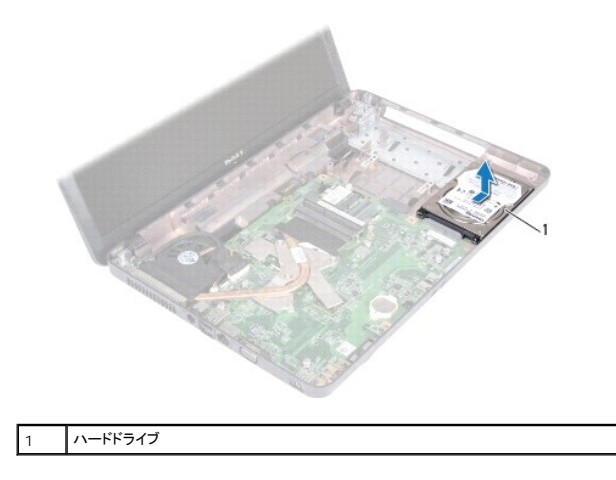

## <span id="page-19-0"></span>ハードドライブの取り付け

- 1. [作業を開始する前にの](file:///C:/data/systems/insM5030/ja/sm/before.htm#wp1435071)手順に従ってください。
- 2. 新しいハードドライブをパッケージから取り出します。<br>- ハードドライブを保管するためや配送のために、梱包を保管しておいてください。
- 3. ハードドライブベイにハードドライブを配置し、きっちり収まるまでコネクタに向けて押し込みます。
- 4. コンピュータを裏返し、ハードドライブをコンピュータベースに固定する 2 本のネジを締めます。
- 5. パームレストを取り付けます[\(パームレストの取り付けを](file:///C:/data/systems/insM5030/ja/sm/palmrest.htm#wp1051018)参照)。
- 6. キーボードを取り付けます(<u>キーボードの交換</u>を参照)。
- 7. バッテリーを取り付けます(<u>バッテリーの交換</u>を参照してください)。
- 注意:コンピュータの電源を入れる前にすべてのネジを取り付け、コンピュータ内部にネジが残っていないか確認します。コンピュータ内部にネジが残っていると、コンピュータに 損傷を与える恐れがあります。
- 8. 必要に応じて、お使いのコンピュータ用のオペレーティングシステムをインストールします。『セットアップガイド』の「オペレーティングシステムのリストア」を参照してください。
- 9. 必要に応じて、お使いのコンピュータ用のドライバとユーティリティをインストールします。

## <span id="page-20-0"></span>電源ボタンモジュール

**Dell™ Inspiron™ N5020/M5030/N5030** サービスマニュアル

- 電源ボタンモジュールの取り外し
- 電源ボタンモジュールの取り付け
- 警告:コンピュータ内部の作業を始める前に、お使いのコンピュータに付属しているガイドの安全にお使いいただくための注意事項をお読みください。安全にお使いいただくための ベストプラクティスの追加情報に関しては、規制順守ホームページ **www.dell.com/regulatory\_compliance** をご覧ください。
- 注意:コンピュータシステムの修理は、資格を持っているサービス技術者のみが行ってください。**Dell™** で認められていない修理による損傷は、保証の対象となりません。
- 注意 :静電気による損傷を避けるため、静電気防止用リストパンドを使用するか、または塗装されていない金属面 (コンピュータの背面にあるコネクタなど) に定期的に触れて、静<br>電気を身体から除去してください。
- △ 注意:コンピュータ内部の作業を始める前に、システム基板への損傷を防ぐため、メインバッテリーを取り外します([バッテリーの取り外しを](file:///C:/data/systems/insM5030/ja/sm/removeba.htm#wp1185372)参照)。

#### <span id="page-20-1"></span>電源ボタンモジュールの取り外し

- 1. [作業を開始する前にの](file:///C:/data/systems/insM5030/ja/sm/before.htm#wp1435071)手順に従ってください。
- 2. バッテリーを取り外します[\(バッテリーの取り外しを](file:///C:/data/systems/insM5030/ja/sm/removeba.htm#wp1185372)参照)。
- 3. キーボードを取り外します [\(キーボードの取り外しを](file:///C:/data/systems/insM5030/ja/sm/keyboard.htm#wp1184546)参照)。
- 4. パームレストを取り外します([パームレストの取り外しを](file:///C:/data/systems/insM5030/ja/sm/palmrest.htm#wp1044787)参照)。
- 5. パームレストを裏返します。
- 6. 電源ボタンモジュールをパームレストに固定するネジを外します。
- 7. 電源ボタンケーブルをパームレストからはがします。
- 8. 電源ボタンモジュールを持ち上げ、ラッチの下からスライドして外します。

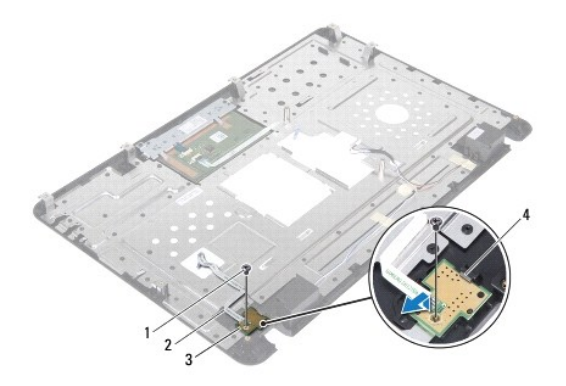

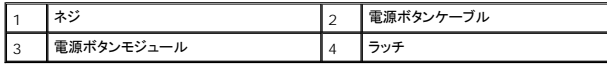

## <span id="page-20-2"></span>電源ボタンモジュールの取り付け

- 1. [作業を開始する前にの](file:///C:/data/systems/insM5030/ja/sm/before.htm#wp1435071)手順に従ってください。
- 2. ラッチの下で電源ボタンモジュールをスライドし、電源ボタンモジュールのネジ穴とパームレストのネジ穴の位置を合わせます。
- 3. 電源ボタンモジュールをパームレストに固定するネジを取り付けます。
- 4. 電源ボタンケーブルをパームレストに貼り付けます。
- 5. パームレストを取り付けます(<u>パームレストの取り付け</u>を参照)。
- 6. キーボードを取り付けます(<u>キーボードの交換</u>を参照)。
- 7. バッテリーを取り付けます(<u>バッテリーの交換</u>を参照してください)。

# 注意:コンピュータの電源を入れる前にすべてのネジを取り付け、コンピュータ内部にネジが残っていないか確認します。コンピュータ内部にネジが残っていると、コンピュータに 損傷を与える恐れがあります。

#### <span id="page-22-0"></span>キーボード

**Dell™ Inspiron™ N5020/M5030/N5030** サービスマニュアル

- キーボードの取り外し
- キーボードの交換
- 警告:コンピュータ内部の作業を始める前に、お使いのコンピュータに付属しているガイドの安全にお使いいただくための注意事項をお読みください。安全にお使いいただくための ベストプラクティスの追加情報に関しては、規制順守ホームページ **www.dell.com/regulatory\_compliance** をご覧ください。
- 注意:コンピュータシステムの修理は、資格を持っているサービス技術者のみが行ってください。**Dell™** で認められていない修理による損傷は、保証の対象となりません。
- 注意 :静電気による損傷を避けるため、静電気防止用リストパンドを使用するか、または塗装されていない金属面 (コンピュータの背面にあるコネクタなど) に定期的に触れて、静<br>電気を身体から除去してください。
- △ 注意:コンピュータ内部の作業を始める前に、システム基板への損傷を防ぐため、メインバッテリーを取り外します([バッテリーの取り外しを](file:///C:/data/systems/insM5030/ja/sm/removeba.htm#wp1185372)参照)。

## <span id="page-22-1"></span>キーボードの取り外し

- 1. [作業を開始する前にの](file:///C:/data/systems/insM5030/ja/sm/before.htm#wp1435071)手順に従ってください。
- 2. バッテリーを取り外します[\(バッテリーの取り外しを](file:///C:/data/systems/insM5030/ja/sm/removeba.htm#wp1185372)参照)。
- 3. キーボードをコンピュータベースに固定している 2 本のネジを外します。

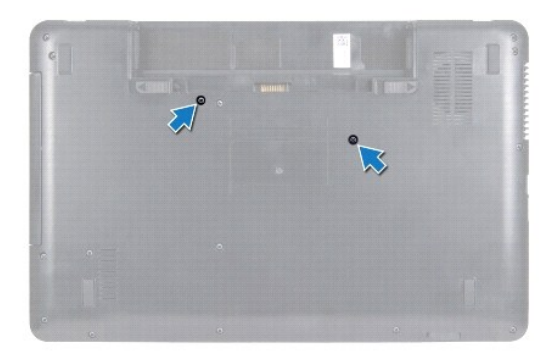

4. コンピュータを表に返し、ディスプレイを可能な限り開きます。

#### 注意:キーボード上のキーキャップは壊れたり、外れやすく、また、取り付けに時間がかかります。キーボードの取り外しや取り扱いには注意してください。

- 5. プラスチックスクライブをキーボードとパームレストの間に差し込みます。スクライブをてこにしてキーボードを持ち上げ、パームレストの 3 つのタブから外します。
- 6. キーボードを持ち上げ、キーボードの底部にある 5 つのタブをスライドさせて、パームレストのスロットから外します。

<span id="page-23-0"></span>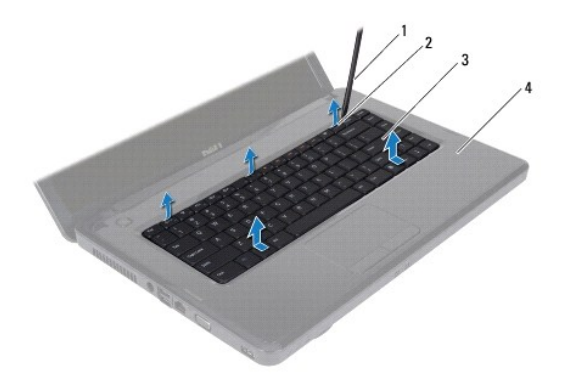

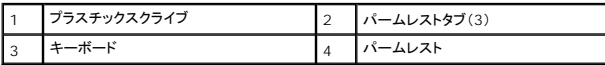

- 7. キーボードを強く引っ張らずに、キーボードをディスプレイ側にスライドします。
- 8. コネクタラッチを持ち上げてからキーボードケーブルを引っ張り、システム基板のコネクタから外します。
- 9. キーボードを持ち上げて、コンピュータから取り外します。

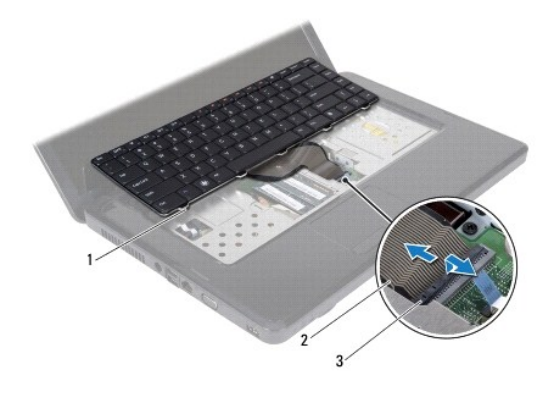

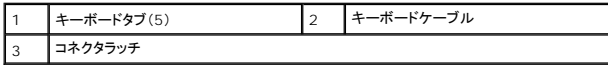

## <span id="page-23-1"></span>キーボードの交換

- 1. [作業を開始する前にの](file:///C:/data/systems/insM5030/ja/sm/before.htm#wp1435071)手順に従ってください。
- 2. キーボードケーブルをシステム基板のコネクタに差し込み、コネクタラッチを押し下げてケーブルを固定します。
- 3. キーボードの底にある 5 つのタブをパームレストのスロットに差し込みます。
- 4. キーボードの縁を注意深く押して、キーボードをパームレストの 3 つのタブの下に固定します。
- 5. ディスプレイを閉じて、コンピュータを裏返します。
- 6. キーボードをコンピュータベースに固定する 2 本のネジを取り付けます。
- 7. バッテリーを取り付けます(<u>バッテリーの交換</u>を参照)。

注意:コンピュータの電源を入れる前にすべてのネジを取り付け、コンピュータ内部にネジが残っていないか確認します。コンピュータ内部にネジが残っていると、コンピュータに 損傷を与える恐れがあります。

#### <span id="page-25-0"></span>メモリモジュール

**Dell™ Inspiron™ N5020/M5030/N5030** サービスマニュアル

- **メモリモジュールの取り外し**
- メモリモジュールの取り付け
- 警告:コンピュータ内部の作業を始める前に、お使いのコンピュータに付属しているガイドの安全にお使いいただくための注意事項をお読みください。安全にお使いいただくための ベストプラクティスの追加情報に関しては、規制順守ホームページ **www.dell.com/regulatory\_compliance** をご覧ください。
- 注意:コンピュータシステムの修理は、資格を持っているサービス技術者のみが行ってください。**Dell™** で認められていない修理による損傷は、保証の対象となりません。
- 注意 :静電気による損傷を避けるため、静電気防止用リストパンドを使用するか、または塗装されていない金属面 (コンピュータの背面にあるコネクタなど) に定期的に触れて、静<br>電気を身体から除去してください。
- △ 注意:コンピュータ内部の作業を始める前に、システム基板への損傷を防ぐため、メインパッテリーを取り外します([バッテリーの取り外しを](file:///C:/data/systems/insM5030/ja/sm/removeba.htm#wp1185372)参照)。

システム基板にメモリモジュールを取り付けると、コンピュータのメモリ容量を増やすことができます。お使いのコンピュータでサポートされているメモリについては、『**セットアップガイド**』の「仕様」を参照<br>してください。

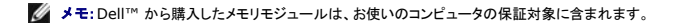

お使いのコンピュータには、ユーザーがアクセスできる 2 つの SODIMM コネクタがあります。

## <span id="page-25-1"></span>メモリモジュールの取り外し

- 1. [作業を開始する前にの](file:///C:/data/systems/insM5030/ja/sm/before.htm#wp1435071)手順に従ってください。
- 2. バッテリーを取り外します[\(バッテリーの取り外しを](file:///C:/data/systems/insM5030/ja/sm/removeba.htm#wp1185372)参照)。
- 3. キーボードを取り外します [\(キーボードの取り外しを](file:///C:/data/systems/insM5030/ja/sm/keyboard.htm#wp1184546)参照)。

#### △ 注意:メモリモジュールコネクタへの損傷を防ぐため、メモリモジュールの固定クリップを広げるために道具を使用しないでください。

- 4. メモリモジュールコネクタの両端にある固定クリップをメモリモジュールが持ち上がるまで指先で慎重に広げます。
- 5. メモリモジュールをメモリモジュールコネクタから取り外します。

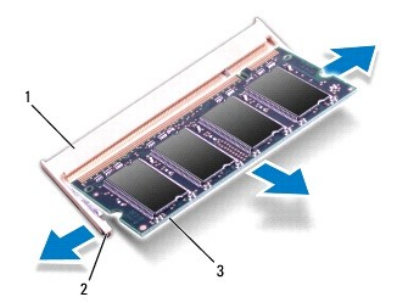

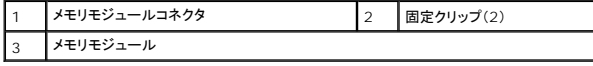

#### <span id="page-25-2"></span>メモリモジュールの取り付け

注意:メモリモジュールを **2** つのコネクタに取り付ける必要がある場合は、メモリモジュールを最初に「**DIMM A**」のラベルが付いているコネクタに取り付け、次に「**DIMM B**」のラ ベルが付いているコネクタに取り付けます。

1. [作業を開始する前にの](file:///C:/data/systems/insM5030/ja/sm/before.htm#wp1435071)手順に従ってください。

- 2. メモリモジュールの切り込みを、メモリモジュールコネクタのタブに合わせます。
- 3. メモリモジュールを 45 度の角度でコネクタにしっかりと挿入し、メモリモジュールがカチッと所定の位置に収まるまで押し下げます。カチッという感触が得られない場合は、メモリモジュールを取 り外し、再度取り付けてください。

メモ:メモリモジュールが正しく取り付けられていないと、コンピュータは起動できません。

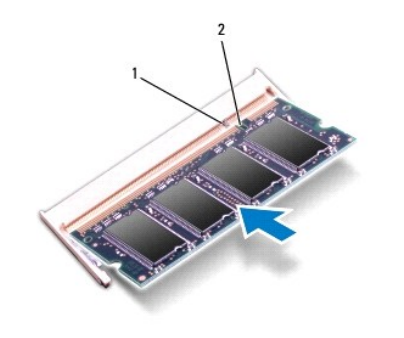

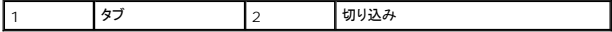

4. キーボードを取り付けます([キーボードの交換を](file:///C:/data/systems/insM5030/ja/sm/keyboard.htm#wp1179994)参照)。

5. バッテリーを取り付けます[\(バッテリーの交換を](file:///C:/data/systems/insM5030/ja/sm/removeba.htm#wp1185330)参照してください)。

# 注意:コンピュータの電源を入れる前にすべてのネジを取り付け、コンピュータ内部にネジが残っていないか確認します。コンピュータ内部にネジが残っていると、コンピュータに 損傷を与える恐れがあります。

6. コンピュータの電源を入れます。

コンピュータは起動時に、メモリモジュールを検出してシステム設定情報を自動的にアップデートします。

コンピュータに取り付けられたメモリ容量を確認します。

**Windows® 7** の場合:

スタート <sup>● →</sup> コントロール パネル →システムとセキュリティ→ システムの順にクリックします。

**Windows Vista®** の場合:

スタート<sup>● ●</sup>→ヘルプとサポート→ Dell システム情報の順にクリックします。

## <span id="page-27-0"></span>ワイヤレスミニカード **Dell™ Inspiron™ N5020/M5030/N5030** サービスマニュアル ● ワイヤレスミニカードの取り外し ● ワイヤレスワイヤレスカードの取り付け

- 警告:コンピュータ内部の作業を始める前に、お使いのコンピュータに付属しているガイドの安全にお使いいただくための注意事項をお読みください。安全にお使いいただくための ベストプラクティスの追加情報に関しては、規制順守ホームページ **www.dell.com/regulatory\_compliance** をご覧ください。
- 注意:コンピュータシステムの修理は、資格を持っているサービス技術者のみが行ってください。**Dell™** で認められていない修理による損傷は、保証の対象となりません。
- 注意 :静電気による損傷を避けるため、静電気防止用リストパンドを使用するか、または塗装されていない金属面 (コンピュータの背面にあるコネクタなど) に定期的に触れて、静<br>電気を身体から除去してください。
- △ 注意:コンピュータ内部の作業を始める前に、システム基板への損傷を防ぐため、メインパッテリーを取り外します([バッテリーの取り外しを](file:///C:/data/systems/insM5030/ja/sm/removeba.htm#wp1185372)参照)。

# 注意 :ワイヤレスミニカードをコンピュータに取り付けていないときは、保護用静電気防止パッケージに保管します(コンピュータに同梱の、安全にお使いいただくための注意にあ<br>る「静電気放出への対処」を参照)。

■ メモ:デルではデル製品以外のワイヤレスミニカードに対する互換性の保証およびサポートの提供は行っておりません。

コンピュータと一緒にワイヤレスミニカードを注文された場合、カードは既に取り付けられています。

コンピュータはハーフミニカードスロットを 1 つサポートしています(ワイヤレス LAN(WLAN)、Wi-Fi、または Worldwide Interoperability for Microwave Access(WiMax)に対応)。

■ メモ:ご購入時のシステム構成によっては、ワイヤレスミニカードスロットにワイヤレスミニカードが取り付けられていない場合があります。

### <span id="page-27-1"></span>ワイヤレスミニカードの取り外し

- 1. [作業を開始する前にの](file:///C:/data/systems/insM5030/ja/sm/before.htm#wp1435071)手順に従ってください。
- 2. バッテリーを取り外します[\(バッテリーの取り外しを](file:///C:/data/systems/insM5030/ja/sm/removeba.htm#wp1185372)参照)。
- 3. キーボードを取り外します [\(キーボードの取り外しを](file:///C:/data/systems/insM5030/ja/sm/keyboard.htm#wp1184546)参照)。
- 4. アンテナケーブルをワイヤレスミニカードから外します。

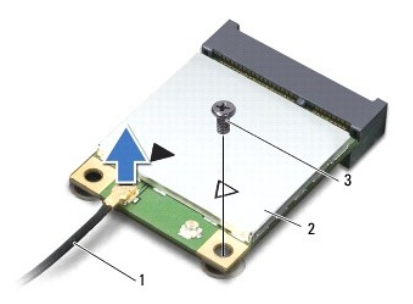

#### 1 アンテナケーブル 2 ワイヤレスミニカード 3 ネジ

- 5. ワイヤレスミニカードをシステム基板のコネクタに固定しているネジを外します。
- 6. ワイヤレスミニカードを持ち上げて、システム基板のコネクタから外します。

<span id="page-28-1"></span>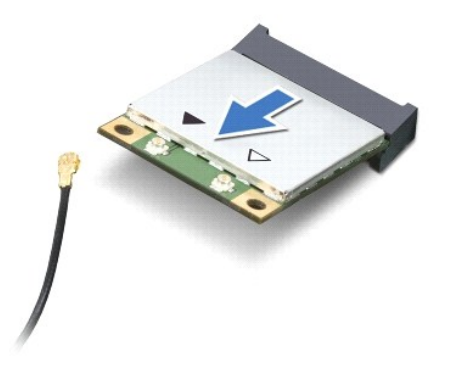

## <span id="page-28-0"></span>ワイヤレスワイヤレスカードの取り付け

- 1. [作業を開始する前にの](file:///C:/data/systems/insM5030/ja/sm/before.htm#wp1435071)手順に従ってください。
- 2. 新しいワイヤレスミニカードをパッケージから取り出します。
- △ 注意:カードを所定の位置に挿入するには、しっかりと均等に力を加えてください。力を加えすぎると、コネクタが損傷する恐れがあります。
- 注意:コネクタは正しく挿入できるよう設計されています。抵抗を感じる場合は、カードとシステム基板のコネクタを確認し、カードを再配置してください。
- 注意:ワイヤレスミニカードへの損傷を避けるため、ケーブルをカードの下に置かないでください。
- 3. ワイヤレスミニカードコネクタをシステム基板のコネクタに 45 度の角度で挿入します。
- 4. ワイヤレスミニカードのもう一方の端をシステム基板のスロット内に押し下げ、ミニカードをシステム基板のコネクタに固定するネジを締めます。
- 5. 黒のアンテナケーブルを、ワイヤレスミニカードの黒い三角印が付いたコネクタに接続します。
- 6. キーボードを取り付けます ([キーボードの交換を](file:///C:/data/systems/insM5030/ja/sm/keyboard.htm#wp1179994)参照)。
- 7. バッテリーを取り付けます(<u>バッテリーの交換</u>を参照してください)。

## 注意:コンピュータの電源を入れる前にすべてのネジを取り付け、コンピュータ内部にネジが残っていないか確認します。コンピュータ内部にネジが残っていると、コンピュータに 損傷を与える恐れがあります。

- 8. 必要なドライバおよびユーティリティをコンピュータにインストールします。
- メモ:デル以外からのワイヤレスミニカードをインストールする場合は、適切なドライバおよびユーティリティをインストールする必要があります。

<span id="page-29-0"></span>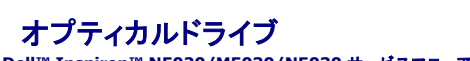

**Dell™ Inspiron™ N5020/M5030/N5030** サービスマニュアル

**● オプティカルドライブの取り外し** 

● オプティカルドライブの取り付け

- 警告:コンピュータ内部の作業を始める前に、お使いのコンピュータに付属しているガイドの安全にお使いいただくための注意事項をお読みください。安全にお使いいただくための ベストプラクティスの追加情報に関しては、規制順守ホームページ **www.dell.com/regulatory\_compliance** をご覧ください。
- 注意:コンピュータシステムの修理は、資格を持っているサービス技術者のみが行ってください。**Dell™** で認められていない修理による損傷は、保証の対象となりません。
- 注意 :静電気による損傷を避けるため、静電気防止用リストパンドを使用するか、または塗装されていない金属面 (コンピュータの背面にあるコネクタなど) に定期的に触れて、静<br>電気を身体から除去してください。
- △ 注意:コンピュータ内部の作業を始める前に、システム基板への損傷を防ぐため、メインパッテリーを取り外します(<u>パッテリーの取り外し</u>を参照)。

## <span id="page-29-1"></span>オプティカルドライブの取り外し

- 1. [作業を開始する前にの](file:///C:/data/systems/insM5030/ja/sm/before.htm#wp1435071)手順に従ってください。
- 2. バッテリーを取り外します[\(バッテリーの取り外しを](file:///C:/data/systems/insM5030/ja/sm/removeba.htm#wp1185372)参照)。
- 3. キーボードを取り外します [\(キーボードの取り外しを](file:///C:/data/systems/insM5030/ja/sm/keyboard.htm#wp1184546)参照)。
- 4. オプティカルドライブをコンピュータベースに固定しているネジを外します。
- 5. オプティカルドライブをスライドさせて、オプティカルドライブベイから取り外します。

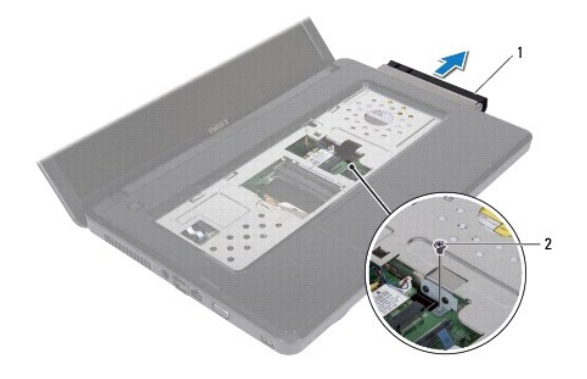

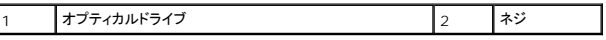

## <span id="page-29-2"></span>オプティカルドライブの取り付け

- 1. [作業を開始する前にの](file:///C:/data/systems/insM5030/ja/sm/before.htm#wp1435071)手順に従ってください。
- 2. オプティカルドライブが完全にオプティカルドライブベイに収まるまでスライドします。
- 3. オプティカルドライブをコンピュータベースに固定するネジを締めます。
- 4. キーボードを取り付けます(<u>キーボードの交換</u>を参照)。
- 5. バッテリーを取り付けます[\(バッテリーの交換を](file:///C:/data/systems/insM5030/ja/sm/removeba.htm#wp1185330)参照してください)。
- 注意:コンピュータの電源を入れる前にすべてのネジを取り付け、コンピュータ内部にネジが残っていないか確認します。コンピュータ内部にネジが残っていると、コンピュータに 損傷を与える恐れがあります。

#### <span id="page-31-0"></span>パームレスト

**Dell™ Inspiron™ N5020/M5030/N5030** サービスマニュアル

● パームレストの取り外し

● パームレストの取り付け

- 警告:コンピュータ内部の作業を始める前に、お使いのコンピュータに付属しているガイドの安全にお使いいただくための注意事項をお読みください。安全にお使いいただくための ベストプラクティスの追加情報に関しては、規制順守ホームページ **www.dell.com/regulatory\_compliance** をご覧ください。
- 注意:コンピュータシステムの修理は、資格を持っているサービス技術者のみが行ってください。**Dell™** で認められていない修理による損傷は、保証の対象となりません。
- 注意 :静電気による損傷を避けるため、静電気防止用リストパンドを使用するか、または塗装されていない金属面 (コンピュータの背面にあるコネクタなど) に定期的に触れて、静<br>電気を身体から除去してください。
- △ 注意:コンピュータ内部の作業を始める前に、システム基板への損傷を防ぐため、メインバッテリーを取り外します([バッテリーの取り外しを](file:///C:/data/systems/insM5030/ja/sm/removeba.htm#wp1185372)参照)。

#### <span id="page-31-1"></span>パームレストの取り外し

- 1. [作業を開始する前にの](file:///C:/data/systems/insM5030/ja/sm/before.htm#wp1435071)手順に従ってください。
- 2. バッテリーを取り外します[\(バッテリーの取り外しを](file:///C:/data/systems/insM5030/ja/sm/removeba.htm#wp1185372)参照)。
- 3. パームレストをコンピュータベースに固定している 10 本のネジを外します。

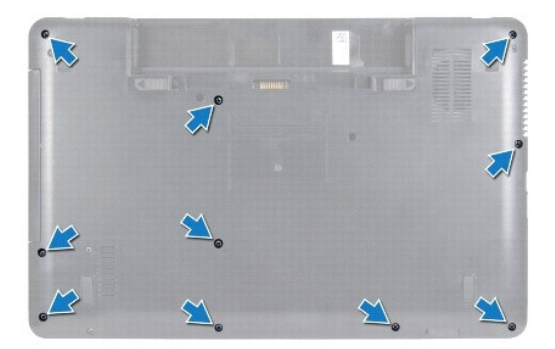

4. キーボードを取り外します [\(キーボードの取り外しを](file:///C:/data/systems/insM5030/ja/sm/keyboard.htm#wp1184546)参照)。

△ 注意:コネクタが損傷しないように、コネクタラッチを持ち上げてからケーブルを外します。

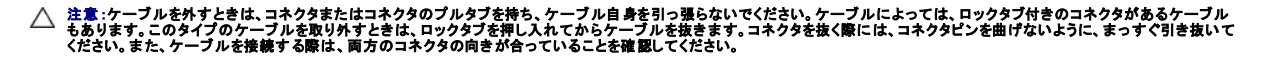

5. スピーカーケーブルをシステム基板上のコネクタから外します。

6. コネクタラッチを持ち上げてプルタブを引き、タッチパッドケーブルおよび電源ボタンボードケーブルを、システム基板の各コネクタから外します。

<span id="page-32-0"></span>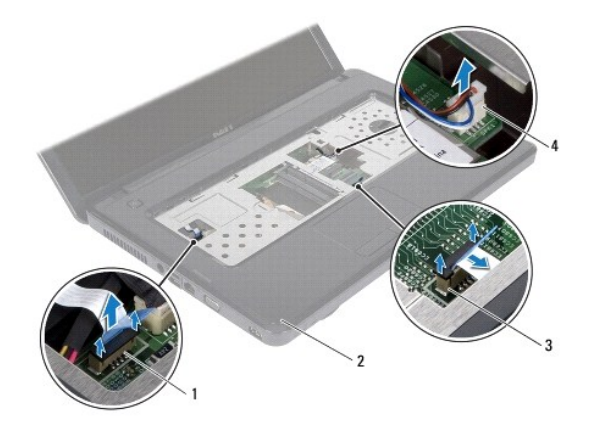

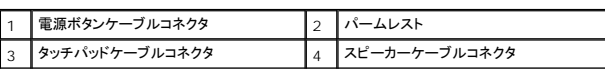

#### △ 注意:パームレストに損傷を与えないよう、慎重にパームレストをコンピュータベースから取り外します。

7. コンピュータベースとパームレスト間のプラスチックスクライブをスライドさせて、パームレストをコンピュータベースから持ち上げて外します。

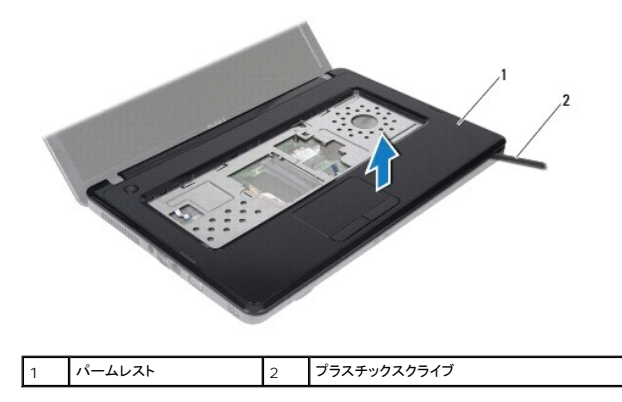

### <span id="page-32-1"></span>パームレストの取り付け

- 1. <u>作業を開始する前に</u>の手順に従ってください。
- 2. パームレストのタブをコンピュータベースのスロットに差し込んで、パームレストを所定の位置にゆっくりとはめ込みます。
- 3. スピーカーケーブルをシステム基板上のコネクタに接続します。
- 4. タッチパッドケーブルおよび電源ボタンケーブルを、システム基板の各コネクタにスライドさせ、コネクタラッチを押し下げてケーブルを固定します。
- 5. ディスプレイを閉じて、コンピュータを裏返します。
- 6. パームレストをコンピュータベースに固定する 10 本のネジを取り付けます。
- 7. キーボードを取り付けます (<u>キーボードの交換</u>を参照)。
- 8. バッテリーを取り付けます[\(バッテリーの交換を](file:///C:/data/systems/insM5030/ja/sm/removeba.htm#wp1185330)参照してください)。
- 注意:コンピュータの電源を入れる前にすべてのネジを取り付け、コンピュータ内部にネジが残っていないか確認します。コンピュータ内部にネジが残っていると、コンピュータに 損傷を与える恐れがあります。

<span id="page-34-0"></span>バッテリー

**Dell™ Inspiron™ N5020/M5030/N5030** サービスマニュアル

- バッテリーの取り外し
- バッテリーの交換
- 警告:コンピュータ内部の作業を始める前に、お使いのコンピュータに付属しているガイドの安全にお使いいただくための注意事項をお読みください。安全にお使いいただくための ベストプラクティスの追加情報に関しては、規制順守ホームページ **www.dell.com/regulatory\_compliance** をご覧ください。
- 注意:コンピュータシステムの修理は、資格を持っているサービス技術者のみが行ってください。**Dell™** で認められていない修理による損傷は、保証の対象となりません。
- 注意 :静電気による損傷を避けるため、静電気防止用リストパンドを使用するか、または塗装されていない金属面 (コンピュータの背面にあるコネクタなど) に定期的に触れて、静<br>電気を身体から除去してください。

**△ 注意:コンピュータへの損傷を防ぐため、本製品専用のバッテリーのみを使用してください。他の Dell コンピュータ用のバッテリーは使用しないでください。** 

### <span id="page-34-1"></span>バッテリーの取り外し

- 1. [作業を開始する前にの](file:///C:/data/systems/insM5030/ja/sm/before.htm#wp1435071)手順に従ってください。
- 2. コンピュータをシャットダウンし、裏返します。
- 3. バッテリーロックラッチをアンロックの位置にスライドします。
- 4. バッテリーリリースラッチを横にスライドさせます。
- 5. バッテリーをスライドさせ、バッテリーベイから持ち上げて外します。

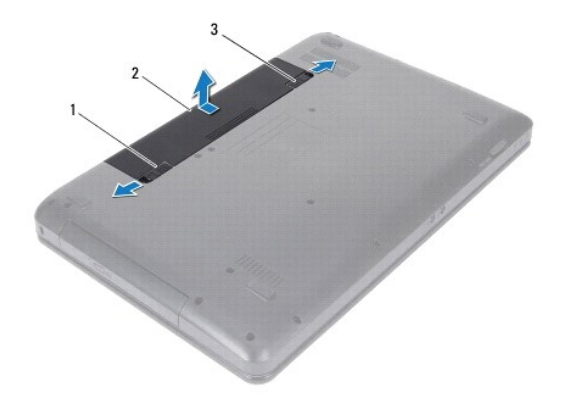

■<br>|2 | バッテリーリリースラッチ 2 | バッテリー 2 | バッテリーロックラッチ

#### <span id="page-34-2"></span>バッテリーの交換

- 1. [作業を開始する前にの](file:///C:/data/systems/insM5030/ja/sm/before.htm#wp1435071)手順に従ってください。
- 2. バッテリーのタブを、バッテリーベイのスロットに合わせます。
- 3. カチッと所定の位置に収まるまで、バッテリーをバッテリーベイにスライドさせます。
- 4. バッテリーロックラッチをロック位置までスライドさせます。

<span id="page-35-0"></span>スピーカー

**Dell™ Inspiron™ N5020/M5030/N5030** サービスマニュアル

- スピーカーの取り外し
- スピーカーの取り付け
- 警告:コンピュータ内部の作業を始める前に、お使いのコンピュータに付属しているガイドの安全にお使いいただくための注意事項をお読みください。安全にお使いいただくための ベストプラクティスの追加情報に関しては、規制順守ホームページ **www.dell.com/regulatory\_compliance** をご覧ください。
- 注意:コンピュータシステムの修理は、資格を持っているサービス技術者のみが行ってください。**Dell™** で認められていない修理による損傷は、保証の対象となりません。
- 注意 :静電気による損傷を避けるため、静電気防止用リストパンドを使用するか、または塗装されていない金属面 (コンピュータの背面にあるコネクタなど) に定期的に触れて、静<br>電気を身体から除去してください。
- △ 注意:コンピュータ内部の作業を始める前に、システム基板への損傷を防ぐため、メインバッテリーを取り外します([バッテリーの取り外しを](file:///C:/data/systems/insM5030/ja/sm/removeba.htm#wp1185372)参照)。

### <span id="page-35-1"></span>スピーカーの取り外し

- 1. [作業を開始する前にの](file:///C:/data/systems/insM5030/ja/sm/before.htm#wp1435071)手順に従ってください。
- 2. バッテリーを取り外します[\(バッテリーの取り外しを](file:///C:/data/systems/insM5030/ja/sm/removeba.htm#wp1185372)参照)。
- 3. キーボードを取り外します [\(キーボードの取り外しを](file:///C:/data/systems/insM5030/ja/sm/keyboard.htm#wp1184546)参照)。
- 4. パームレストを取り外します ([パームレストの取り外しを](file:///C:/data/systems/insM5030/ja/sm/palmrest.htm#wp1044787)参照)。
- 5. パームレストを裏返します。
- 6. スピーカーをパームレストに固定している 4 本のネジを外します。
- 7. スピーカーケーブルの配線経路をメモしておきます。粘着テープをはがし、スピーカーとケーブルを持ち上げ、パームレストから外します。

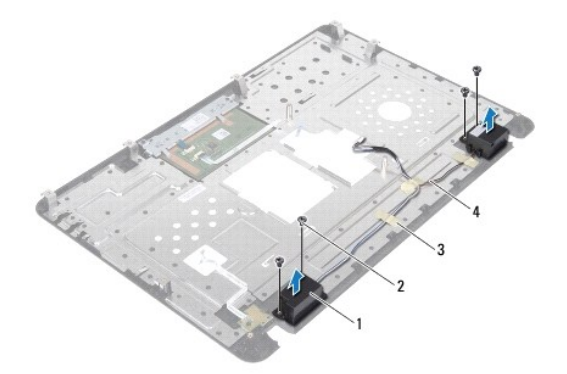

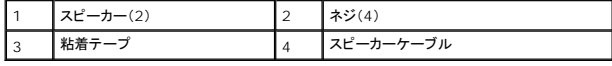

## <span id="page-35-2"></span>スピーカーの取り付け

- 1. [作業を開始する前にの](file:///C:/data/systems/insM5030/ja/sm/before.htm#wp1435071)手順に従ってください。
- 2. 位置合わせポストを使用し、スピーカーをパームレストの上に配置します。
- 3. スピーカーをパームレストに固定する 4 本のネジを取り付けます。
- 4. スピーカーケーブルを配線し、粘着テープを貼り直します。
- 5. パームレストを取り付けます[\(パームレストの取り付けを](file:///C:/data/systems/insM5030/ja/sm/palmrest.htm#wp1051018)参照)。
- 6. キーボードを取り付けます(<u>キーボードの交換</u>を参照)。
- 7. バッテリーを取り付けます(<u>バッテリーの交換</u>を参照してください)。

# 注意:コンピュータの電源を入れる前にすべてのネジを取り付け、コンピュータ内部にネジが残っていないか確認します。コンピュータ内部にネジが残っていると、コンピュータに 損傷を与える恐れがあります。

### <span id="page-37-0"></span>システム基板

**Dell™ Inspiron™ N5020/M5030/N5030** サービスマニュアル

- システム基板の取り外し
- システム基板の取り付け
- BIOS にサービスタグを入力する方法
- 警告:コンピュータ内部の作業を始める前に、お使いのコンピュータに付属しているガイドの安全にお使いいただくための注意事項をお読みください。安全にお使いいただくための ベストプラクティスの追加情報に関しては、規制順守ホームページ **www.dell.com/regulatory\_compliance** をご覧ください。
- 注意:コンピュータシステムの修理は、資格を持っているサービス技術者のみが行ってください。**Dell™** で認められていない修理による損傷は、保証の対象となりません。
- 注意 :静電気による損傷を避けるため、静電気防止用リストパンドを使用するか、または塗装されていない金属面 (コンピュータの背面にあるコネクタなど) に定期的に触れて、静<br>電気を身体から除去してください。
- △ 注意:コンピュータ内部の作業を始める前に、システム基板への損傷を防ぐため、メインパッテリーを取り外します(<u>パッテリーの取り外し</u>を参照)。

## <span id="page-37-1"></span>システム基板の取り外し

- 1. [作業を開始する前にの](file:///C:/data/systems/insM5030/ja/sm/before.htm#wp1435071)手順に従ってください。
- 2. バッテリーを取り外します [\(バッテリーの取り外しを](file:///C:/data/systems/insM5030/ja/sm/removeba.htm#wp1185372)参照)。
- 3. キーボードを取り外します [\(キーボードの取り外しを](file:///C:/data/systems/insM5030/ja/sm/keyboard.htm#wp1184546)参照)。
- 4. パームレストを取り外します([パームレストの取り外しを](file:///C:/data/systems/insM5030/ja/sm/palmrest.htm#wp1044787)参照)。
- 5. メモリモジュールを取り外します ([メモリモジュールの取り外し](file:///C:/data/systems/insM5030/ja/sm/memory.htm#wp1188237)を参照)。
- 6. ハードドライブを取り外します [\(ハードドライブの取り外し](file:///C:/data/systems/insM5030/ja/sm/hdd.htm#wp1109848)を参照)。
- 7. オプティカルドライブを取り外します[\(オプティカルドライブの取り外しを](file:///C:/data/systems/insM5030/ja/sm/optical.htm#wp1044846)参照)。
- 8. ミニカードを取り外します[\(ワイヤレスミニカードの取り外し](file:///C:/data/systems/insM5030/ja/sm/minicard.htm#wp1181758)を参照)。
- 9. Bluetooth モジュールを取り外します(Bluetooth [モジュールの取り外し](file:///C:/data/systems/insM5030/ja/sm/btooth.htm#wp1183032)を参照)。
- 10. プロセッサヒートシンクを取り外します([プロセッサヒートシンクの取り外しを](file:///C:/data/systems/insM5030/ja/sm/cpucool.htm#wp1137247)参照)。
- 11. プロセッサモジュールを取り外します([プロセッサモジュールの取り外し](file:///C:/data/systems/insM5030/ja/sm/cpu.htm#wp1179979)を参照)。
- 12. コイン型電池を取り外します [\(コイン型電池の取り外しを](file:///C:/data/systems/insM5030/ja/sm/coinbatt.htm#wp1179886)参照)。
- 13. インストールしているカードをメモリカードリーダーを押し出して取り出します。
- 14. システム基板をコンピュータベースに固定している 2 本のネジを外します。

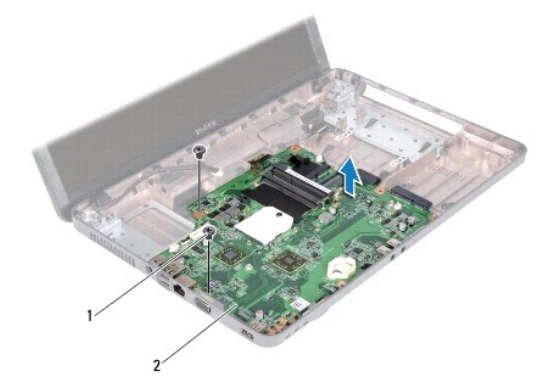

#### <span id="page-38-2"></span>1 ネジ(2) 2 システム基板

15. システム基板アセンブリを持ち上げながら、コンピュータベースから外します。

## <span id="page-38-0"></span>システム基板の取り付け

- 1. [作業を開始する前にの](file:///C:/data/systems/insM5030/ja/sm/before.htm#wp1435071)手順に従ってください。
- 2. システム基板のコネクタをコンピュータベースのスロットに揃え、 コンピュータベースに置きます。
- 3. システム基板をコンピュータベースに固定している 2 本のネジを取り付けます。
- 4. メディアカードリーダーから取り外されたすべてのカードまたはダミーカードを取り付けます。
- 5. コイン型電池を取り付けます ([コイン型電池の取り付けを](file:///C:/data/systems/insM5030/ja/sm/coinbatt.htm#wp1183940)参照)。
- 6. プロセッサモジュールを取り付けます([プロセッサモジュールの取り付け](file:///C:/data/systems/insM5030/ja/sm/cpu.htm#wp1181618)を参照)。
- 7. プロセッサヒートシンクを取り付けます [\(プロセッサヒートシンクの取り付けを](file:///C:/data/systems/insM5030/ja/sm/cpucool.htm#wp1122720)参照)。
- 8. Bluetooth モジュールを取り付けます(Bluetooth [モジュールの取り付けを](file:///C:/data/systems/insM5030/ja/sm/btooth.htm#wp1182963)参照)。
- 9. ミニカードを取り付けます[\(ワイヤレスワイヤレスカードの取り付けを](file:///C:/data/systems/insM5030/ja/sm/minicard.htm#wp1181828)参照)。
- 10. オプティカルドライブを取り付けます[\(オプティカルドライブの取り付けを](file:///C:/data/systems/insM5030/ja/sm/optical.htm#wp1052349)参照)。
- 11. ハードドライブを取り付けます [\(ハードドライブの取り付け](file:///C:/data/systems/insM5030/ja/sm/hdd.htm#wp1187790)を参照)。
- 12. メモリモジュールを取り付けます ([メモリモジュールの取り付け](file:///C:/data/systems/insM5030/ja/sm/memory.htm#wp1181089)を参照)。
- 13. パームレストを取り付けます[\(パームレストの取り付けを](file:///C:/data/systems/insM5030/ja/sm/palmrest.htm#wp1051018)参照)。
- 14. キーボードを取り付けます ([キーボードの交換を](file:///C:/data/systems/insM5030/ja/sm/keyboard.htm#wp1179994)参照)。
- 15. バッテリーを取り付けます[\(バッテリーの交換を](file:///C:/data/systems/insM5030/ja/sm/removeba.htm#wp1185330)参照)。

# 注意:コンピュータの電源を入れる前にすべてのネジを取り付け、コンピュータ内部にネジが残っていないか確認します。コンピュータ内部にネジが残っていると、コンピュータに 損傷を与える恐れがあります。

16. コンピュータの電源を入れます。

シンモ:システム基板を取り付けたら、取り付けたシステム基板の BIOS にコンピュータのサービスタグを入力します。

17. サービスタグを入力します(BIOS [にサービスタグを入力する方法を](#page-38-1)参照)。

## <span id="page-38-1"></span>**BIOS** にサービスタグを入力する方法

- 1. AC アダプタがプラグに差し込まれており、メインバッテリーが適切にインストールされていることを確認します。
- 2. コンピュータの電源を入れます。
- 3. POST 中に <F2> を押してセットアップユーティリティを起動します。
- 4. セキュリティタブを選択し、**Set Service Tag**(サービスタグの設定)フィールドにサービスタグを入力します。